**Let's say that you want to implement the following circuit in PSPICE:** 

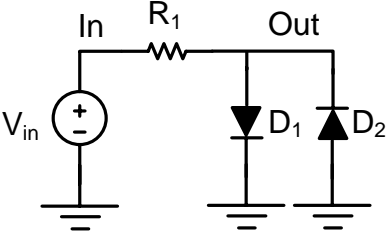

**R<sub>1</sub>** is 1KOhm and  $D_1$  and  $D_2$  are identical diodes with the following PSPICE model:

.model diode d(Is=2.68n n=1.8)

**1) To find the voltage transfer characteristic of the above limiter you need to define a DC input and perform a DC sweep on the input and look at the output voltage:** 

**Create a new txt file and type in the following code:** 

Diode limiter

\* the first line is ALWAYS assumed to be the title and if you define a

\* component on the first line of your code it is ignored.

\*circuit description. It is usually very helpful if you assign names (rather than numbers) \*to different nodes

R1 in out 1K

\* you don't need to mention the unit. PSICE already knows that a resistor

\* is being defined. If you are defining a capacitor of "one Farad" don't write 1F since

\* PSPICE will assume that it's a 1fF capacitor

D1 out 0 diode D2 0 out diode

.model diode d(Is=2.68n n=1.8)

Vi in 0 DC 0

.op \*to report the DC operating point in the output file .DC Vi -5 5 0.01 \*performing the DC sweep .probe \*to open a data window and be able to look at different voltages vs Vi

.end

\*anything written after this line is ignored

- **I. Save the file as "filename.cir".**
- **II. Click on "Simulation Queue" button on the left. PSPICE Simulation Manager window will open.**
- **III. In this window filename.cir appears under "Simulation" (if you don't see the filename you may need to close PSPICE and rerun it).**
- **IV. Click on filename.cir in the simulation manager window and click on "run".**
- **V. "data display" window will open.**
- **VI. In the data display window go to "add trace".**
- **VII. You can choose V(out) (voltage at node "out"). You can also choose certain functions of the voltages at different nodes (for example you can plot 20\*log10(V(out)/V(in)) if you are doing an AC sweep and want to draw the bode plot of the gain). If you choose V(out) you will see the following voltage transfer characteristic:**

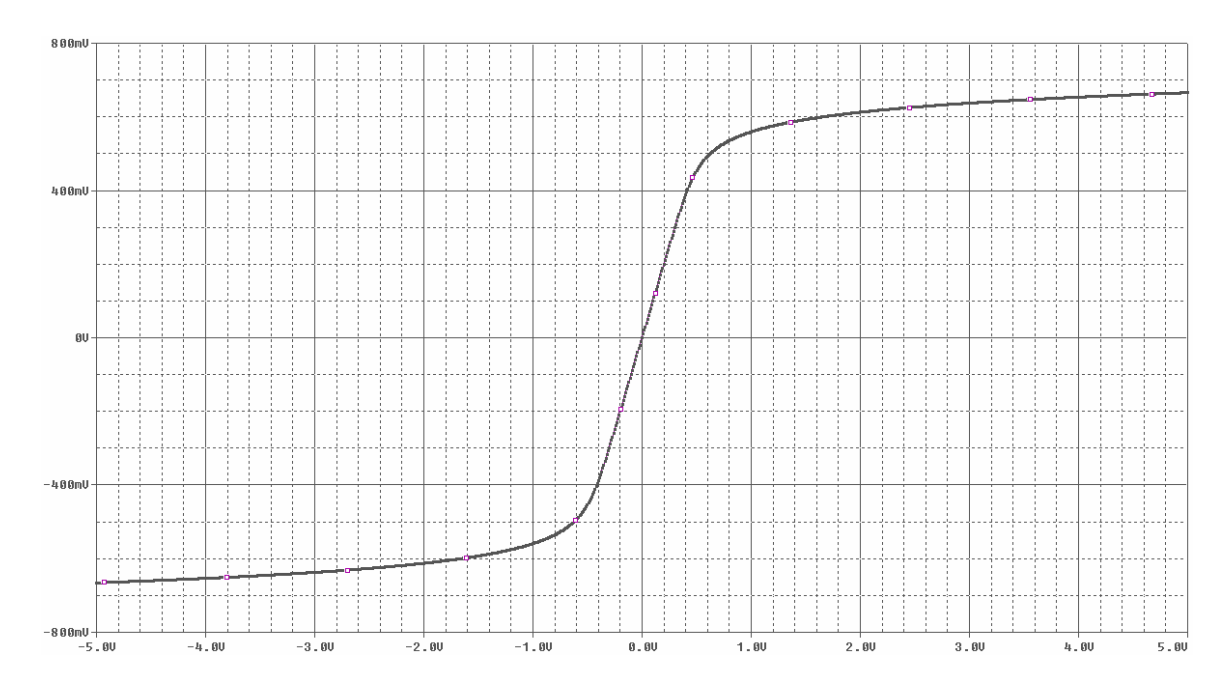

## **2) To find the gain at zero DC bias vs frequency you can define an AC input and perform an AC sweep:**

Diode limiter

R1 in out 1K D1 out 0 diode D<sub>2</sub> 0 out diode

.model diode d(Is=2.68n n=1.8)

Vi in 0 AC 1m

.op .AC LIN 1000 10k 10meg

**Repeat steps I-VII from the previous section. If you choose V(out)/V(in) you will see the following plot:** 

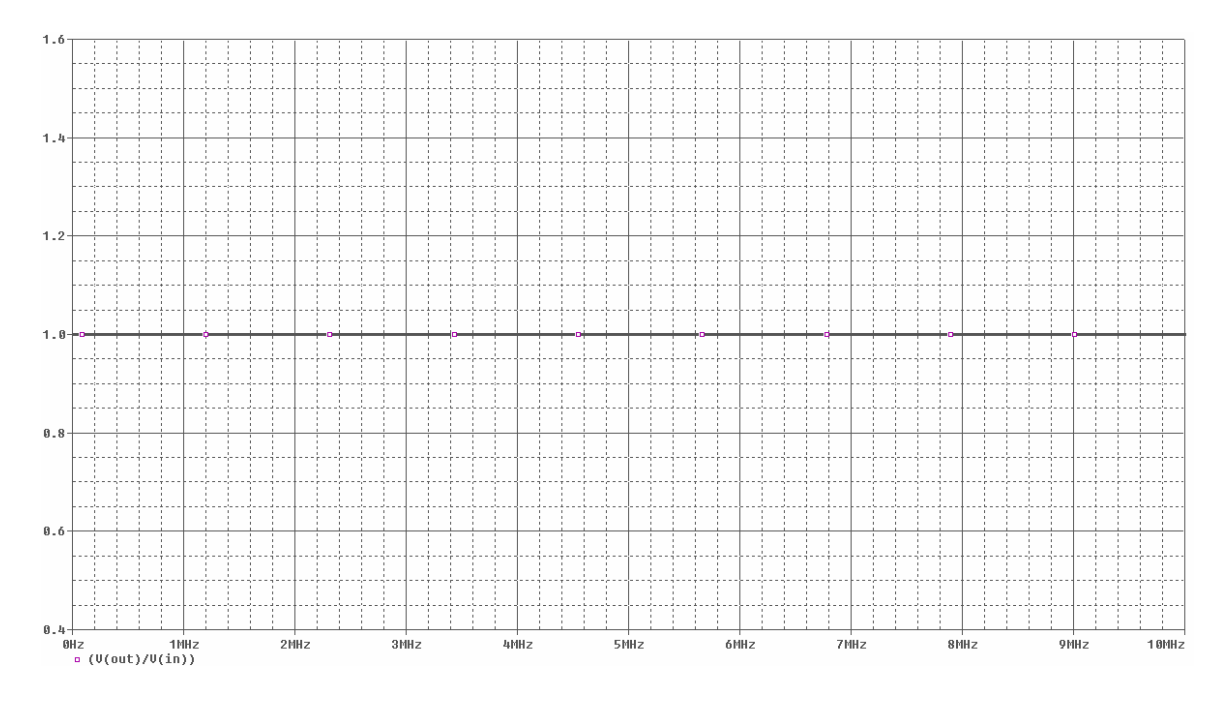

**3) There is also another way to find the gain at one particular frequency and that is to look at the output waveform when the input is a small-signal sinusoid. To do this you need to perform a transient simulation:** 

Diode limiter

R1 in out 1K

D1 out 0 diode D2 0 out diode .model diode d(Is=2.68n n=1.8) Vi in 0 sin(0 1m 10k) .op .tran 1u 0.5m 0 1u \*performing the transient simulation .probe .end

**Repeat steps I-VII from the previous section. If you choose V(out) you will see the following output voltage waveform:** 

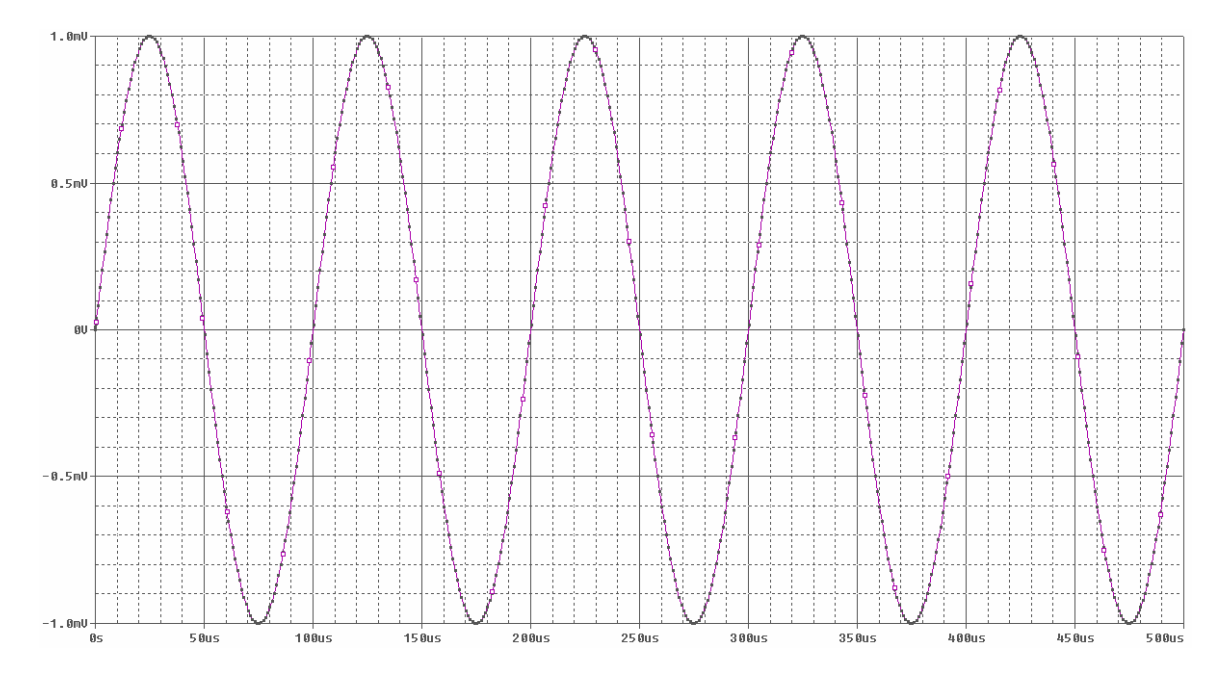